# HATÁRIDŐK:

- Az elkészült szakdolgozatot a NEPTUN egységes tanulmányi rendszerbe fel kell tölteni, 2024. május 08-án 14:00 órától, legkésőbb **2024**. **május 17. 23:59 óráig.**
- A **kötött** szakdolgozatok leadásának végső határideje **2024.** május 17-én **12 óráig.**

## KÉRJÜK AZ IDŐPONTOK BETARTÁSÁT!

# **TUDNIVALÓK:**

A szakdolgozat készítése során Ön köteles volt öt alkalommal egyeztetni témavezetőjével. A bekötött és feltöltött szakdolgozatnak is tartalmaznia kell a **KRE-BTK Konzultációk igazolása és nyilvánossági nyilatkozat** formanyomtatványt, amelyen

a témavezetővel folytatott rendszeres konzultáció igazolható.

/A bekötött példányba az eredeti kitöltött, aláírt nyilatkozatot kell elhelyezni, a feltöltött változatba a nyilatkozatot digitalizált formában./

Elérhető: KRE-BTK Konzultációk igazolása és [nyilvánossági](https://btk.kre.hu/images/TO/2021/KRE-BTK_Konzultaciok_igazolasa_dok-szkd_szkdptf_zdg_eseteben_20211105_HA_vegleges.pdf) nyilatkozat vagy

<https://btk.kre.hu/index.php/2015-10-20-12-12-54/letoltheto-nyomtatvanyok.html>

A bekötött és feltöltött szakdolgozatnak tartalmaznia szükséges továbbá a Hallgatói követelményrendszer - Tanulmányi- és Vizsgaszabályzat (HKR-TVSz) 5. számú függelék szerinti **Plágium nyilatkozatot**.

/A bekötött példányba az eredeti kitöltött, aláírt nyilatkozatot kell elhelyezni, a feltöltött változatba a nyilatkozatot digitalizált formában./ Nyomtatvány formájában elérhető honlapunkon:

Plágium [nyilatkozat](https://btk.kre.hu/images/TO/2022/letoltheto/plagiumnyilatkozat.pdf) vagy <https://btk.kre.hu/index.php/2015-10-20-12-12-54/letoltheto-nyomtatvanyok.html>

A **fenti eredeti nyomtatványok**at kitöltésük után, a szükséges dátumokkal, aláírásokkal ellátva kell a **szakdolgozat része**ként (a teljes szakdolgozat végére beillesztve) beköttetni a szakdolgozatba, illetve a szakdolgozat elektronikus példányát a digitalizált nyilatkozatokkal a Neptun rendszerbe feltölteni. Fontos, hogy mindkét nyomtatvány kitöltésekor kék színnel fogó tollat használjanak!

### **A KÖTÖTT SZAKDOLGOZAT LEADÁSA (2024. május 17-én 12 óráig.):**

#### (HKR-TVSz) (77. § (12)) értelmében **a kötött szakdolgozatot 1 példányban a témavezető szaktanszékére kell leadni a fent írtak figyelembevételével.**

A (HKR-TVSz) 77/A. § (1) szerint a szakdolgozat leadásának feltétele, hogy Ön (mint a mű szerzője) hozzájárul a szakdolgozatának nyilvánosságra hozatalához. Tájékoztatjuk, a KRE-BTK Konzultációk igazolása és nyilvánossági nyilatkozat kitöltésével ezt megteszi, azaz hozzájárul a szakdolgozatának nyilvánosságra hozatalához.

#### **A Tanulmányi Osztályra szakdolgozatot nem kell és nem lehet leadni!**

### **A SZAKDOLGOZAT FORMAI KÖVETELMÉNYEI:**

- **FORMA**:
	- > köthetőség érdekében a lap **bal oldalán 3 cm-es margót** kell hagyni, az **alsó, felső és a jobb oldali margó 2 cm**
	- > **oldalszámozásnak a jobb alsó sarok**ba kell kerülnie
	- > sortávolság másfeles
	- > betűtípus Times New Roman
	- > betűméret 12-es
	- > egyoldalas nyomtatás
- A **KÜLSŐ BORÍTÓ**NAK tartalmaznia kell (minta szerint):
	- > Szakdolgozat szót
	- > dolgozat címét
	- > dolgozat készítőjének a nevét (személyazonosító igazolvány vagy útlevél alapján kell megadni)
	- > benyújtás évét

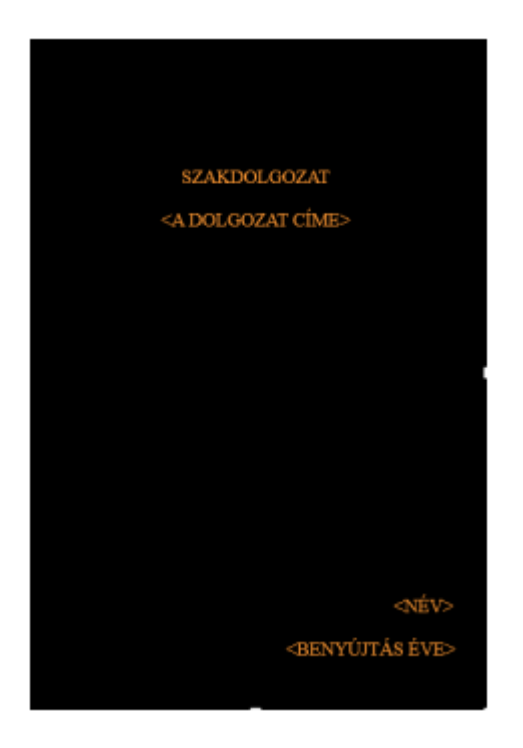

#### **A feltöltéskor a külső borító köttetéséhez leadott, szerkesztett oldal megelőzi a Szakdolgozat első lapját!**

- A Szakdolgozat **ELSŐ LAP**JÁN szerepeltetni kell (minta szerint):
	- > egyetem és a kar teljes nevét: Károli Gáspár Református Egyetem Bölcsészet- és Társadalomtudományi Kar
		- > **intézet** nevét: Pszichológiai Továbbképző Központ
		- > szak nevét
		- > SZAKDOLGOZAT szót
		- > dolgozat címét
		- > dolgozat készítőjének a nevét

- > évfolyamot (szupervizor-coach: I. szupervizor: II.)
- > konzulens nevét

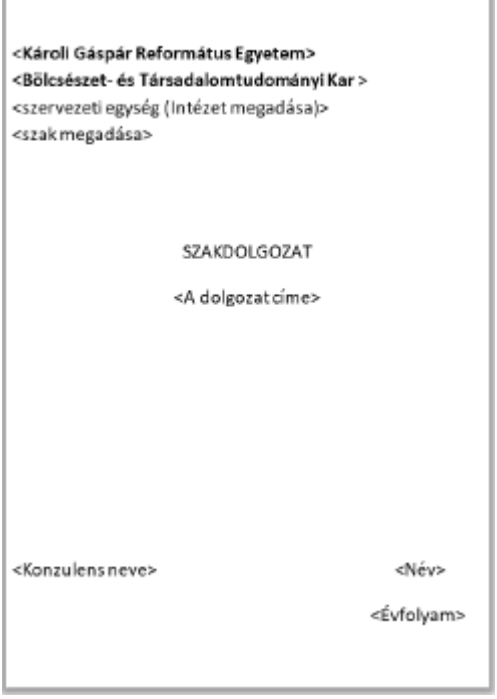

A szervezeti egység/intézet - szak megadásához használja az alábbi segédletet: <https://btk.kre.hu/images/TO/2022/letoltheto/intezetek-es-ala-tartozo-alap-mester-osztatlan-es-szakiranyu-tovabbkepzesek-szakjai.pdf> **A szakdolgozatra az Ön neve a személyazonosító igazolványa és a Neptun rendszer szerint kerüljön feltüntetésre! Eltérés esetén leadás/feltöltés előtt vegye fel a kapcsolatot a Tanulmányi Osztállyal!** 

A szakdolgozat **tartalomjegyzék**kel kezdődik, a kötött példányt **kék színnel fogó tollal a folyó szöveg végén (az összefoglaló, vagy az önreflexió után), egyéb mellékletek, bibliográfia előtt alá kell írni.**

## **SZAKDOLGOZAT FELTÖLTÉSE A NEPTUN RENDSZERBE:**

**A feltöltendő szakdolgozat dokumentumban a külső borító köttetéséhez leadott, szerkesztett oldal megelőzi a Szakdolgozat első lapját!**

A szakdolgozat feltöltéséhez kötelező csatolni:

• "Szakdolgozat" típusba a **"Szakdolgozatot" kell feltölteni**, kizárólag .**pdf fájltípus tölthető fel**, maximális méret 5 MB.

/**Borító- és előlap, tartalomjegyzék, továbbiakban a képzés szakfelelőse által megadottak szerint, esetleges mellékletek, irodalomjegyzék és** KRE-BTK Konzultációk igazolása és nyilvánossági nyilatkozat, Plágium-nyilatkozat./

• "Szakdolgozat kivonat1" típusba a "**Szakdolgozatot" kell Word formátumban feltölteni** kizárólag .docx fájltípus tölthető fel, maximum méret 5 MB.

/**Borító- és előlap, tartalomjegyzék, továbbiakban a képzés szakfelelőse által megadottak szerint, esetleges mellékletek, irodalomjegyzék és** KRE-BTK Konzultációk igazolása és nyilvánossági nyilatkozat, Plágium-nyilatkozat./

- "Plágium-nyilatkozat" dokumentum típusba a "**Szakdolgozat Plágium- és Nyilvánossági nyilatkozata**" leadott elektronikus kérelemből generált .pdf- et kell feltölteni (kizárólag .pdf fájltípus tölthető fel, maximum 500 KB).
- "Konzultációs igazolás" típusba a **"Konzultációs Nyilatkozat"** leadott elektronikus kérelemből generált .pdf-et kell feltölteni (kizárólag .pdf fájltípus tölthető fel, max. 500 KB).

Szükség szerint választható:

• "Szakdolgozat melléklet" típusba (ha van) (.pdf, .docx, .jpeg, .jpg, .png fájltípusok egyike tölthető fel, max. méret 10 MB).

Amennyiben a fájlok méretei meghaladják a megengedett méretet, úgy javasoljuk, hogy az adott fájlt csomagolják be "\*.zip" kiterjesztésű fájlba. [https://support.microsoft.com/hu-hu/windows/f%C3%A1ilok-t%C3%B6m%C3%B6r%C3%ADt%C3%A9se-%C3%A9s-kibont%C3%A1sa-8d28fa72-f2f9-](https://support.microsoft.com/hu-hu/windows/f%C3%A1jlok-t%C3%B6m%C3%B6r%C3%ADt%C3%A9se-%C3%A9s-kibont%C3%A1sa-8d28fa72-f2f9-712f-67df-f80cf89fd4e5) [712f-67df-f80cf89fd4e5](https://support.microsoft.com/hu-hu/windows/f%C3%A1jlok-t%C3%B6m%C3%B6r%C3%ADt%C3%A9se-%C3%A9s-kibont%C3%A1sa-8d28fa72-f2f9-712f-67df-f80cf89fd4e5)

## **A "Szakdolgozat" és a hozzá tartozó nyilatkozatok feltöltéséhez használja a segédletet: [Lépésről lépésre](https://btk.kre.hu/images/TO/tajekoztatok/Szakdolgozat_feltoltes_utmutatoSZKIOSZTLANSZV-COACH.pptx) CTRL + kattintás!**

## **SZAKDOLGOZAT FORMAI ELLENŐRZÉSE:**

#### Kérjük, hogy a szakdolgozat véglegesítése előtt ellenőrizze, hogy minden lenti kérdésre "IGEN"-e a válasz.

A Neptunba feltöltött nyilatkozatok vizsgálatát és a feltöltött szakdolgozat formai ellenőrzését a Tanulmányi Osztály végzi, az alábbiak szerint:

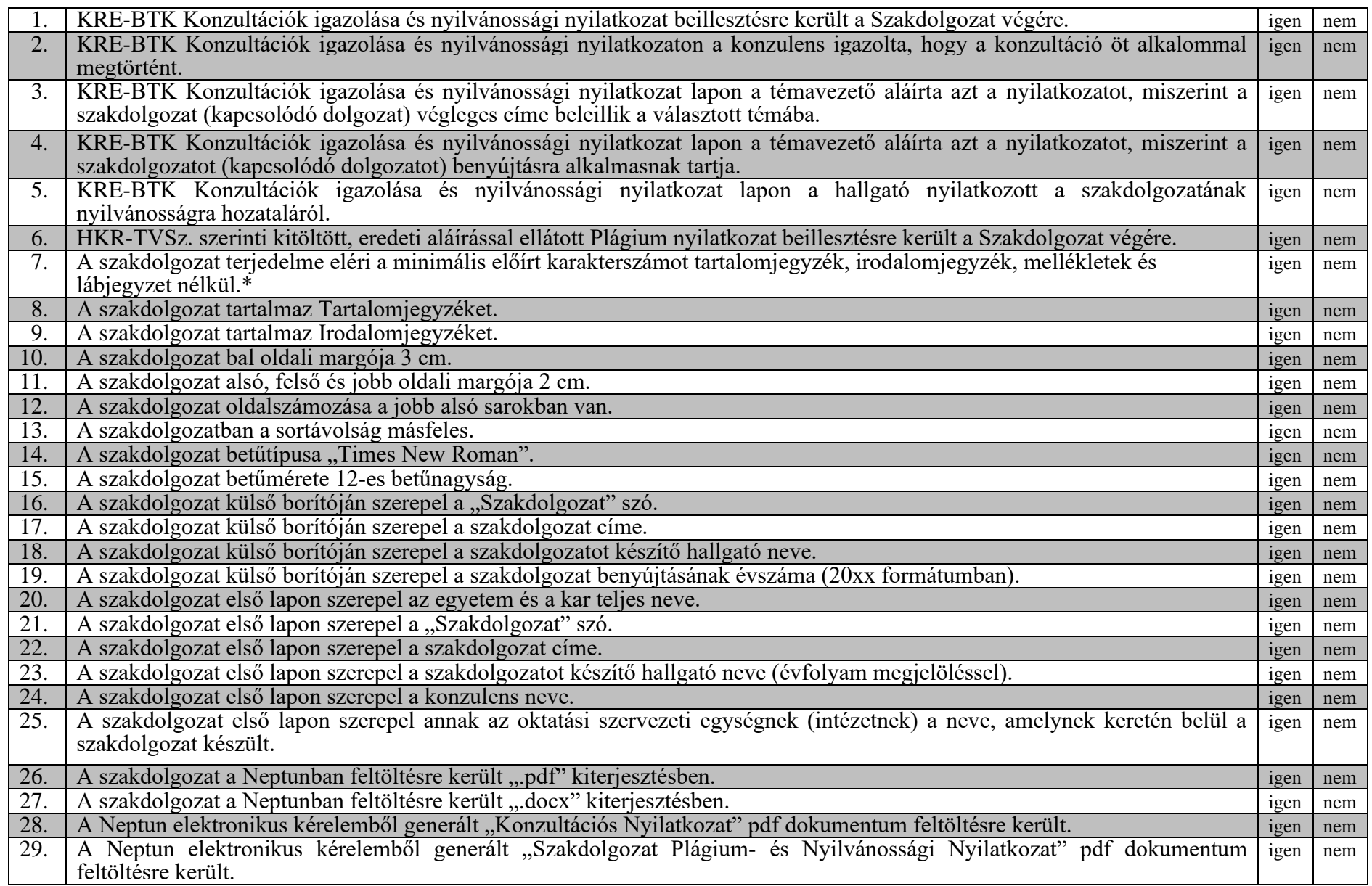

**\***A TVSz. alapján:

**Szakirányú továbbképzésben a szakdolgozat terjedelmét a képzést gondozó intézet határozza meg (a terjedelembe a szövegkörnyezetbe illesztett képek, ábrák, idézetek, továbbá mellékletek, az irodalom- és tartalomjegyzék nem számítanak bele)**.

Az elektronikusan benyújtott szakdolgozatnak tartalmaznia kell a nyomtatott formához csatolt összes mellékletet.

#### ❖❖❖❖❖❖❖❖❖❖❖❖❖❖

TVSz. 77. § (12)

[...] A formai követelményeknek nem megfelelően leadott szakdolgozatról a Tanulmányi Osztály értesíti az illetékes oktatási szervezeti egységet. Amennyiben a szakdolgozat a formai követelményeknek nem felel meg, úgy a szakdolgozat bírálója a szakdolgozatot elégtelenre értékelheti. A bíráló elégtelen értékelése még nem akadálya a hallgató záróvizsgára bocsátásának. A záróvizsgán a hallgató számára lehetőséget kell biztosítani arra, hogy a védés alkalmával reagáljon a bírálatban leírt formai hiányosságokra. Amennyiben a záróvizsga-bizottság megállapítja a szakdolgozat formai hiányosságát, úgy a szakdolgozatot elégtelenre értékelheti. […]